## INSTALLING W-NET 300M Wi-Fi RANGE REPEATER

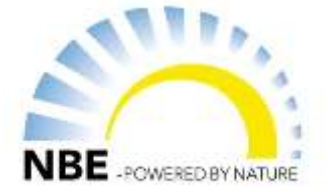

Before you are able to use your Wireless-N Mini Router with your boiler, it needs to be set up. This is how to set it up:

01000

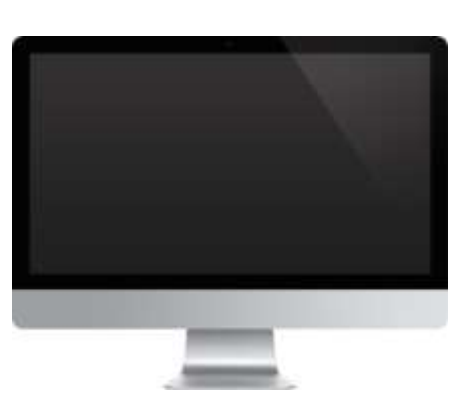

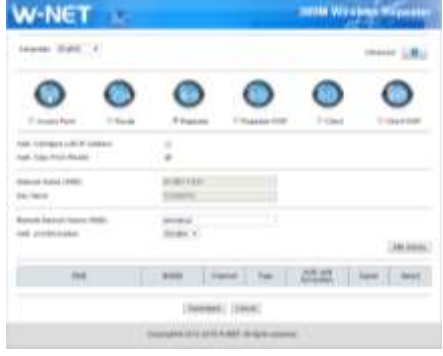

1. Connect your Wireless Router to an outlet.

2. Connection through LAN cable: Connect the network cable supplied in this box with your computer and wireless router.

3. Open the browser on your PC or Mac, using Google Chrome, Internet Explorer, Safari etc.

4. Type the router's IP address in the address field. As a standard it is 192.168.10.1 followed by a press on Enter.

5. A new window shows up where you are to enter username and password. Type in **admin** as username and **admin** as password.

6. Following picture should now show up:

7. Select the menu Repeater to connect from the boiler to the internet.

8. Click on Site Survey to search the household wireless internet.

9. Type the password for your network in the field.

10. Click on the internet that you want to connect to, click Save/Apply

11. In the browser a new picture shows up, where it works on finding the connection. After a short time it will have found the connection to the wireless internet and the wireless router is ready for use. You can now remove the cable from the computer and connect it to the boiler.

C 192.168.10.1/countDownPage.htm

The operation is in progress, please wait for 37 seconds.

WARNING: Please DO NOT turn off or reboot the device during this time, otherwise your device may be